# How to Add a Minor in ULink

*Leadership and Talent Development*

1. Log into<https://ulink.louisville.edu/> with your User ID and password.

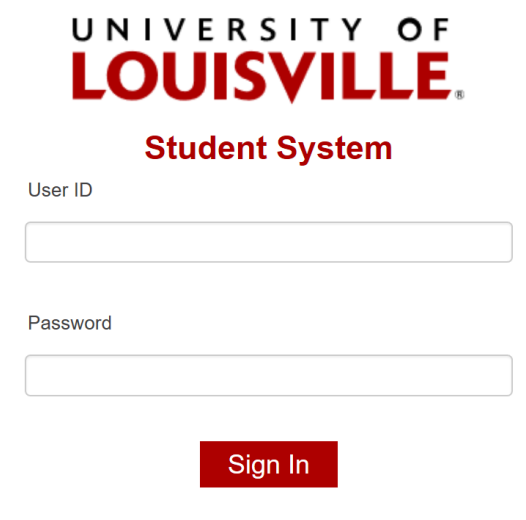

- a. If you have do not remember your User ID, check here: [https://louisville.edu/admissions/activate.](https://louisville.edu/admissions/activate)
- b. If you are locked out for an invalid password, please reach out to our ITS Helpdesk at (502) 852-7997 or live chat with them here: [https://louisville.edu/it/departments/consulting/helpdesk/expert-help/.](https://louisville.edu/it/departments/consulting/helpdesk/expert-help/) i. You will need your User ID on hand to reset your password.
- 2. Choose the 'Academic Progress' tile.

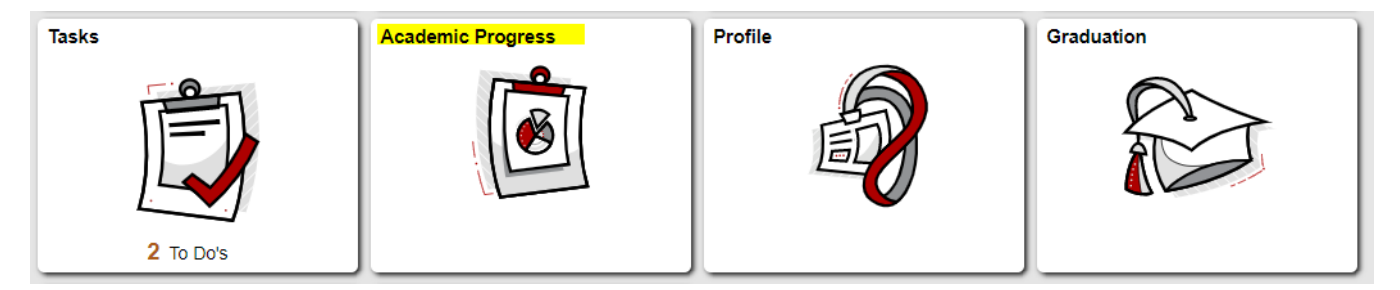

3. On the left-hand menu, select 'Change Major Request.'

Ē.

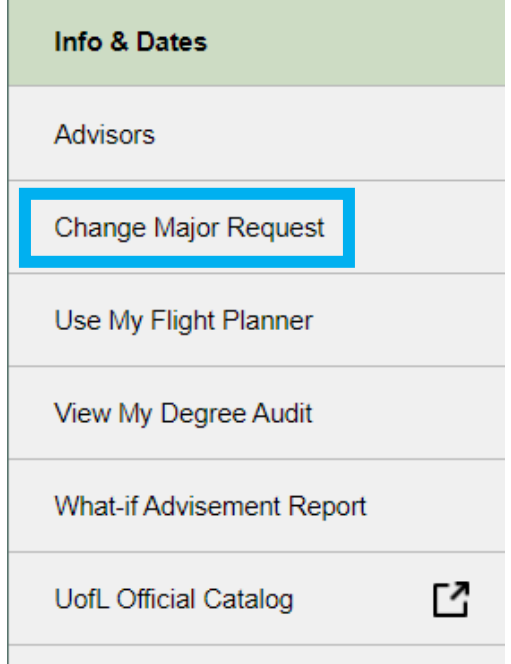

4. Enter your student ID number (if prompted).

# **Change Major**

Enter any information you have and click Search. Leave fields blank for a

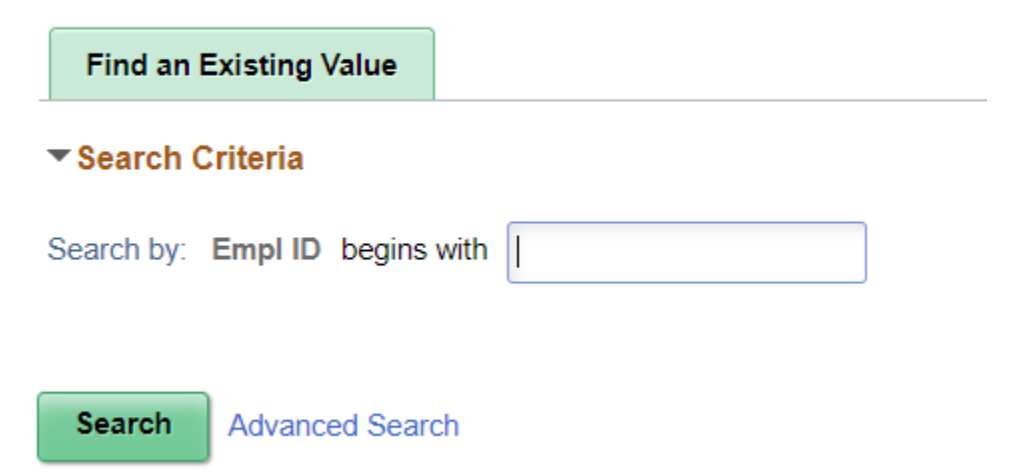

5. Select the Effective Term and that your personal information is correct. Then choose 'Add Minor'.

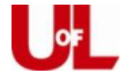

# **Request to Change or Declare Major**

Use this form to make a request to:

- Change your major: Remove your current major and request to add a new major;
- Add major/minor: Add major or minor if you are planning to complete degrees in multiple majors or minors or
- · Declare your major: If you are an "intended" major, i.e. have not yet been admitted into your major, request to declare your major.

\*Students are permitted to make one request at a time.

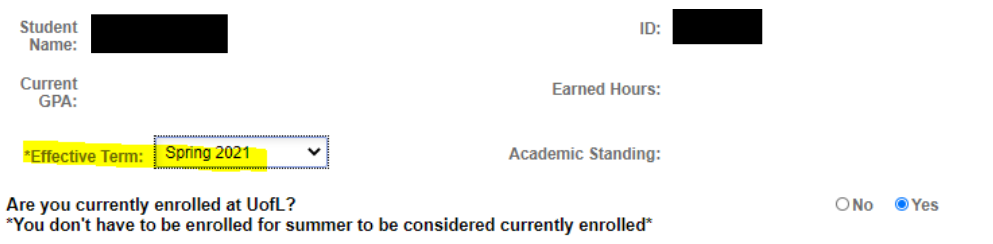

## Remove or declare current major(s)

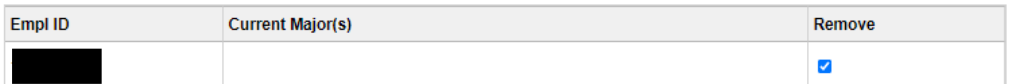

#### Add major or minor

Use the options below to add a major or a minor. **Add Minor Add Major Save and Continue** 

6. Scroll down until you find 'Minor in Leadership and Talent Development' and check the box to the right.

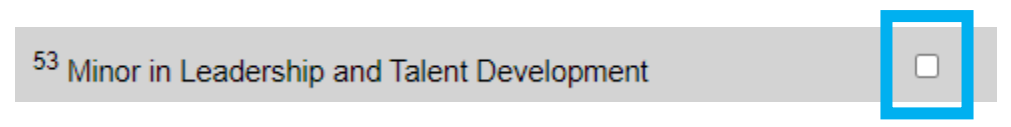

7. Scroll to the bottom of the page and hit 'OK.'

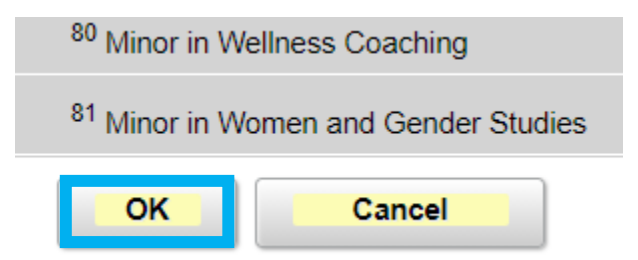

8. You will be redirected back to the homepage. Make sure that the minor is now listed. Choose 'Save and Continue.'

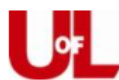

# **Request to Change or Declare Major**

Use this form to make a request to:

- Change your major: Remove your current major and request to add a new major;
- Add major/minor: Add major or minor if you are planning to complete degrees in multiple majors or minors or
- . Declare your major: If you are an "intended" major, i.e. have not yet been admitted into your major, request to declare your major.

#### \*Students are permitted to make one request at a time.

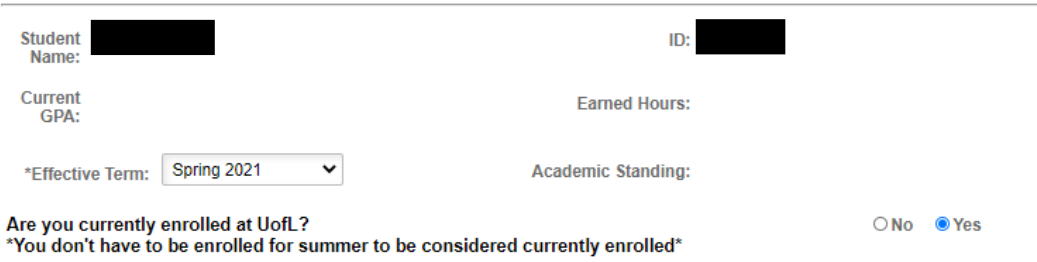

## Remove or declare current major(s)

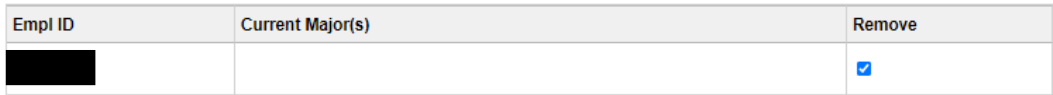

### Add major or minor

Use the options below to add a major or a minor.

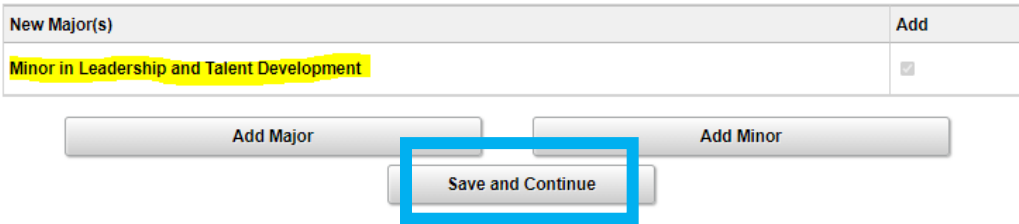

## 9. Hit 'OK' to add the minor

# You are about to change your major

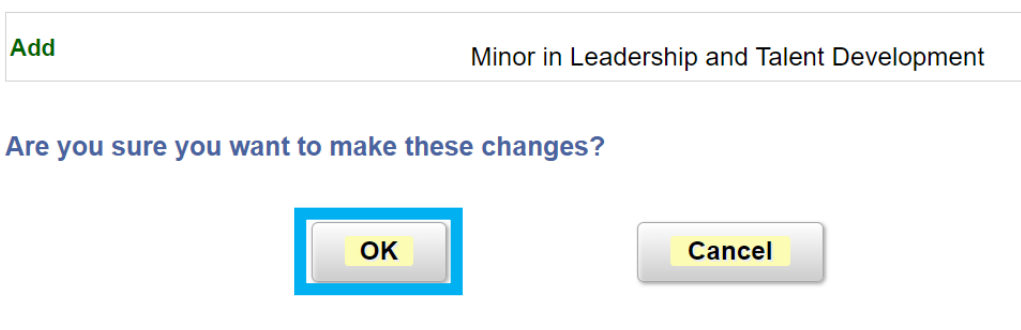